# **Synthesizing Client Load Models for Performance Engineering via Web Crawling**

Rainbow Cai, John Grundy and John Hosking Department of Computer Science, University of Auckland, New Zealand November 2007, ASE, Atlanta, US

## Outline

- **n** Introduction
- Motivation and Related Work
- **n** MaramaMTE+
- **n** Example Usage
- **n** Design and Implementation
- **n** Conclusions and Discussions
- **n** Summary

### Motivation

- Web load testing needed to ensure performance requirements met
- Current load testing environments (e.g. JMeter, MS ACT) support complicated testing plans
- BUT it's tedious and error-prone to manually script these

## Motivation

- I deally web load testing tool support must allow users to:
	- **Q** easily change client load model testing parameter values
	- generate multiple testing plans/scripts automatically
- Tool should be well-integrated within a generic performance engineering environment
	- <sup>q</sup> allows realistic client behavior model to influence the design of other parts of software system e.g. the software architecture.

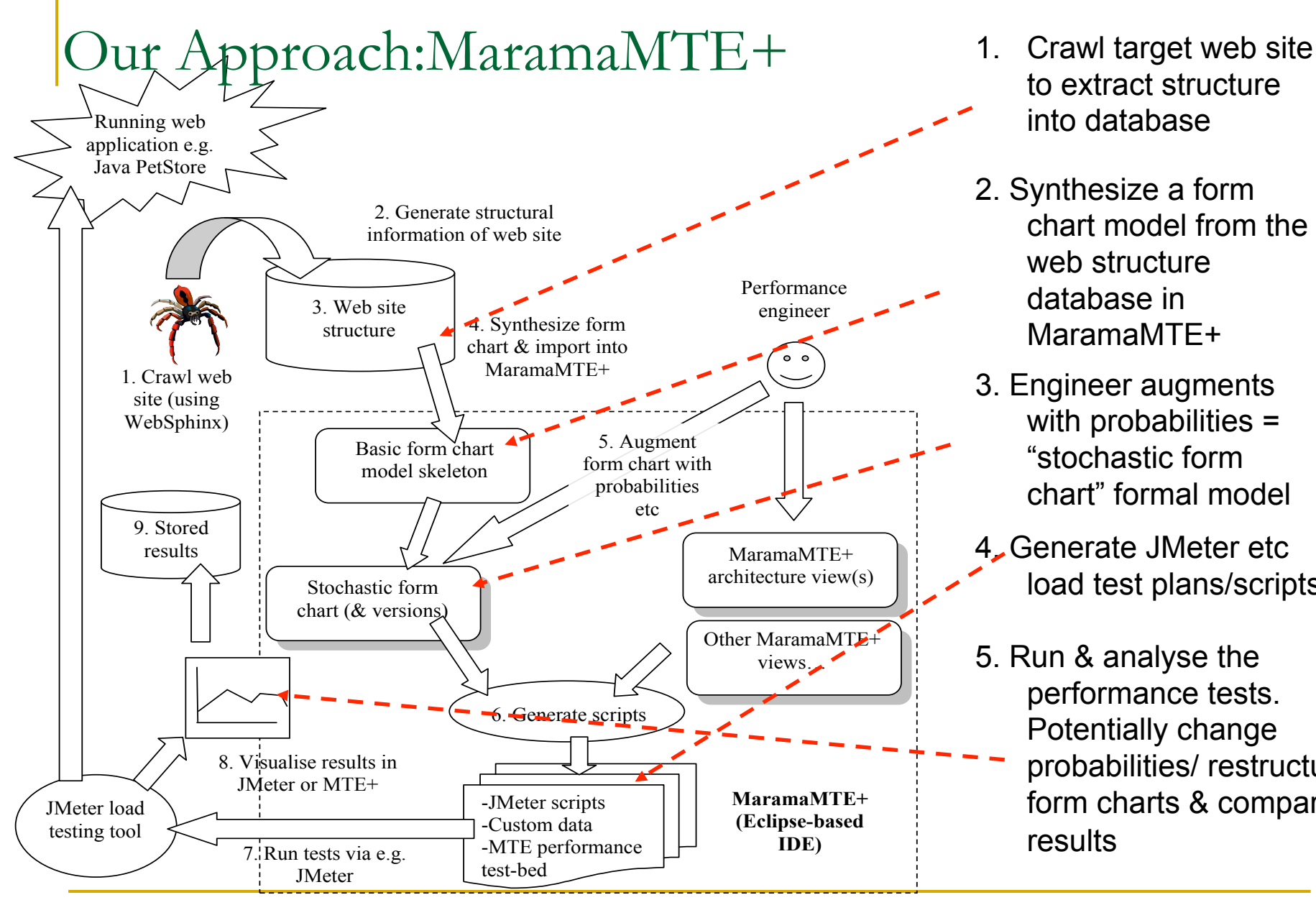

- to extract structure into database
- 2. Synthesize a form chart model from the web structure database in MaramaMTE+
- 3. Engineer augments with probabilities = "stochastic form chart" formal model
- 4. Generate JMeter etc load test plans/scripts
- 5. Run & analyse the performance tests. Potentially change probabilities/ restructure form charts & compare results

### Example Usage

- <sup>n</sup> Use Java Pet Store reference application to illustrate effectiveness of our MaramaMTE+ approach http://java.sun.com/developer/releases/petstore/
- Shows the main steps of load testing PetStore legacy system in MaramaMTE+:
	- □ HTTP request extraction from target web site
	- **q** Form chart augmentation by engineer
	- **□** Load test generation (target tool JMeter)
	- **□** Running generated JMeter tests

## **Example Usage** - HTTP Request Extraction

- <sup>n</sup> WebSphinx used to extract Pet Store structural information
	- □ User supplies target web site information to the crawler
	- Crawler explores the main screens, hyper links, and http requests, parameters and values for target web site
- MaramaMTE+ collects data into a purpose-built crawler/result/http request database
- $\blacksquare$  E.g.:
	- http\_request" table holds http requests and associated pages
	- page" table holds information about page ids and names

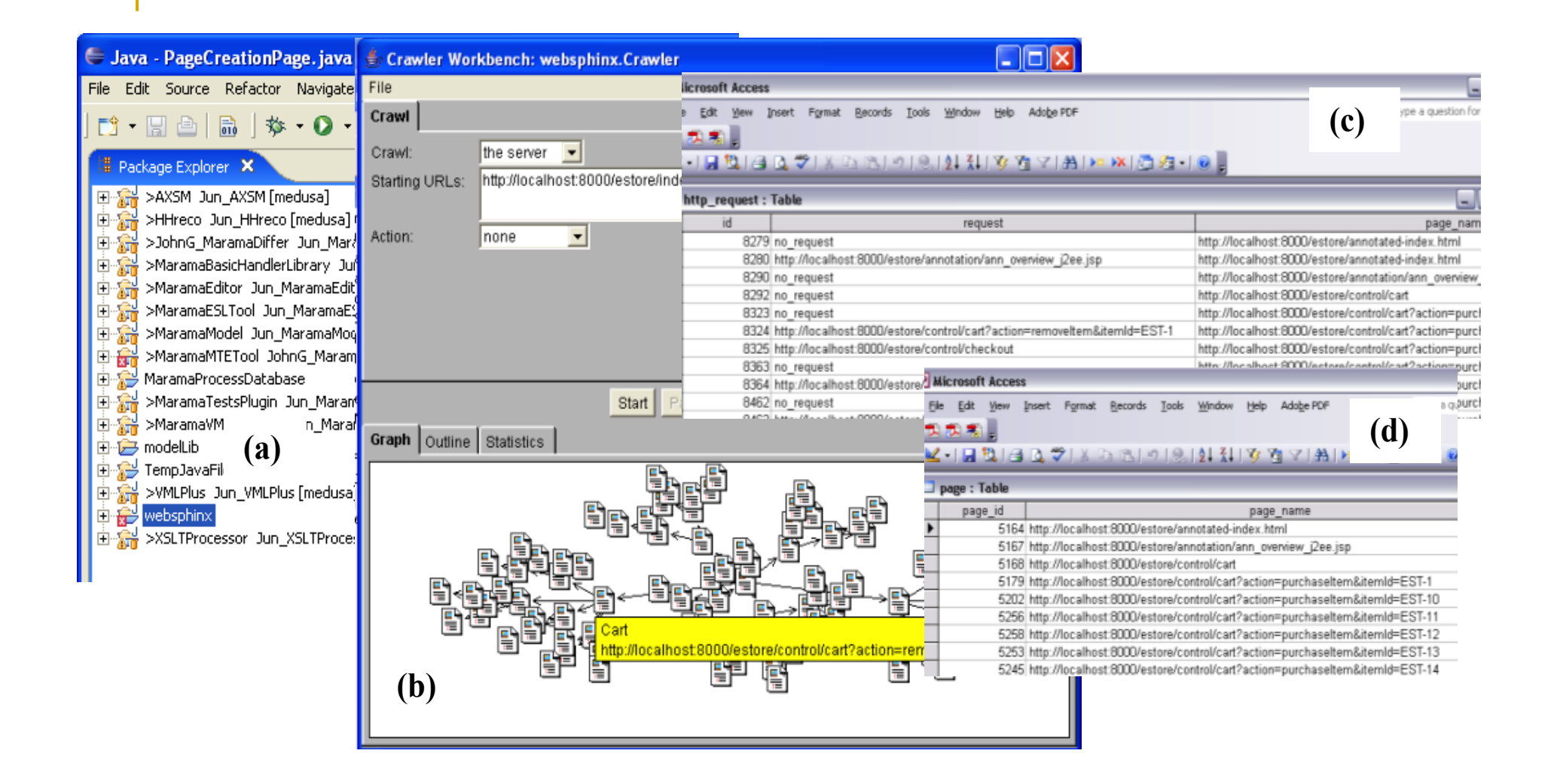

### **Example Usage** - Form Chart Extraction

- MaramaMTE+ uses crawler data to generate an initial form chart model structure
	- § Includes forms, actions, transitions, links to underlying web site structure (URLs)
- For large web sites engineers can view and edit partial form charts in multiple diagrams that share a single model
- § Diagram and model versioning mechanism allows alternate versions of the form charts to be created, then compared, differentiated and merged.

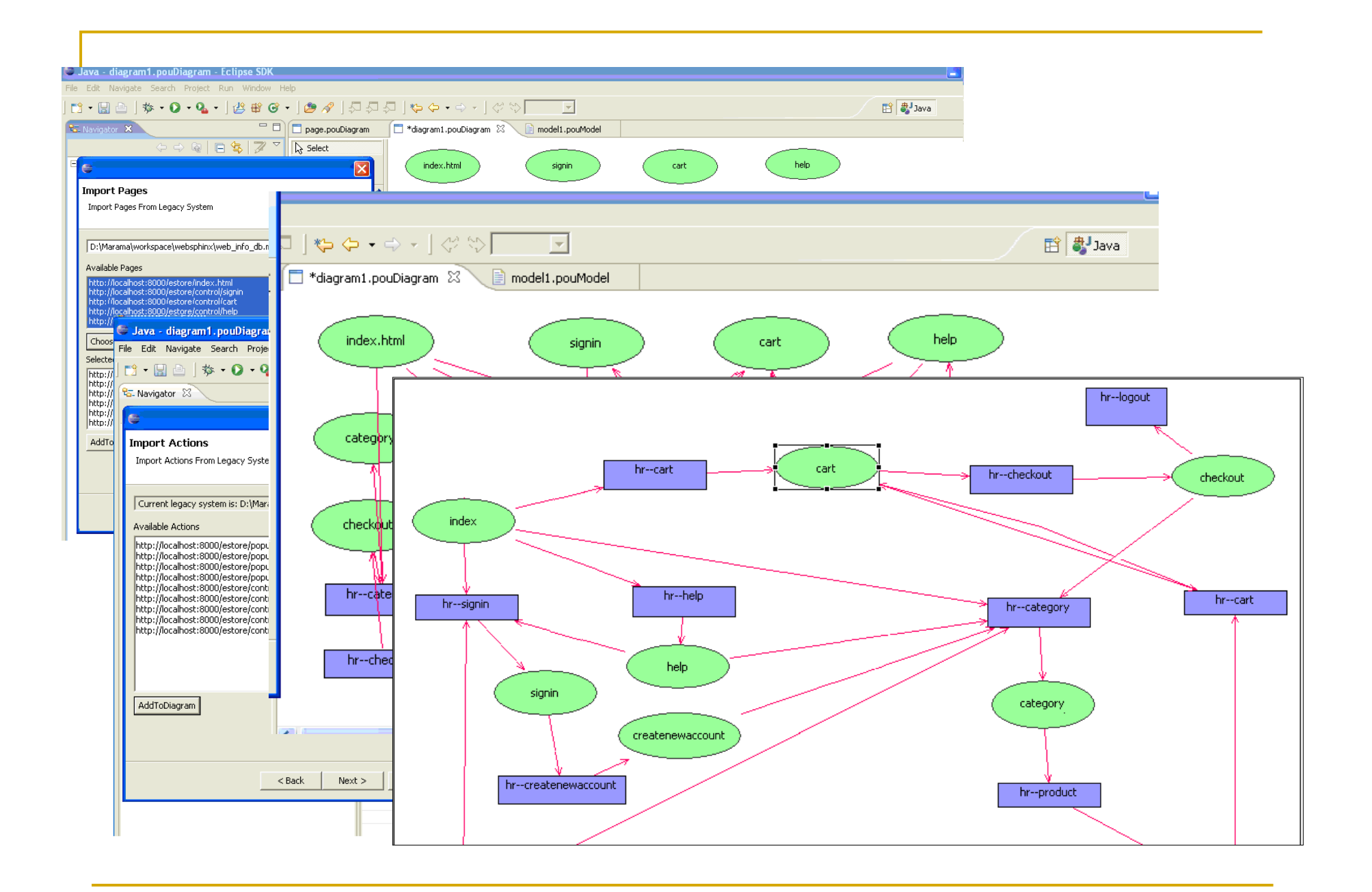

### Example Usage ------ Form Chart Augmentation

 $\blacksquare$  MaramaMTE+ uses the generated form chart in two ways:

- **□** model of user interaction behaviour from which to generate testing tool scripts e.g. for JMeter (system developed and under stress test)
- $\Box$  with other MaramaMTE+ models (e.g. the architecture design models, business process models and service composition models) to generate a performance evaluation test bed for server-side (system under design)
- For either, engineer needs to augment model with properties that specify user interaction behaviours and code generation information
- <sup>n</sup> Can version form chart and add different probabilities etc to compare performance under different user behaviours (i.e. loading conditions)

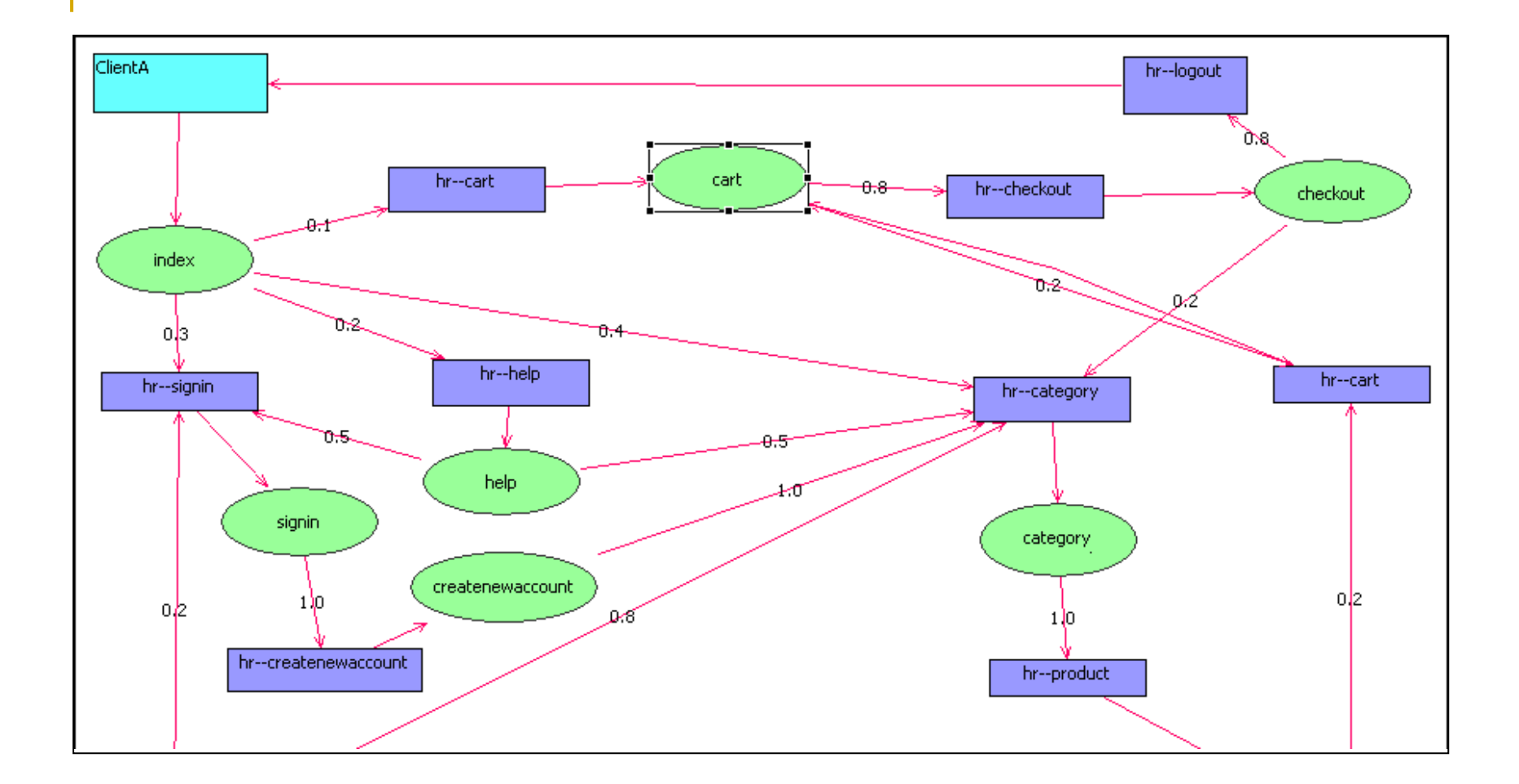

### **Example Usage** ------ Loading Test Generation

- MaramaMTE+ uses stochastic form chart to generate e.g. JMeter testing plan and associated scripts:
	- $\Box$  MaramaMTE+ form chart "Page" = state of the website;
	- $\Box$  "Action" = JMeter http requests to obtain certain web pages;
	- $\blacksquare$  "Transition" = transitions between web pages via "Actions";
	- **T** "Probability" and "URL" properties used to generate the logic controllers of the JMeter testing plan
- MaramaMTE+ may also generate a Java load testing programme for client and/or server-side (if system under design):
	- $\Box$  uses a state machine implementation
		- web pages  $=$  states
		- $\blacksquare$  linked by form chart actions  $=$  http requests

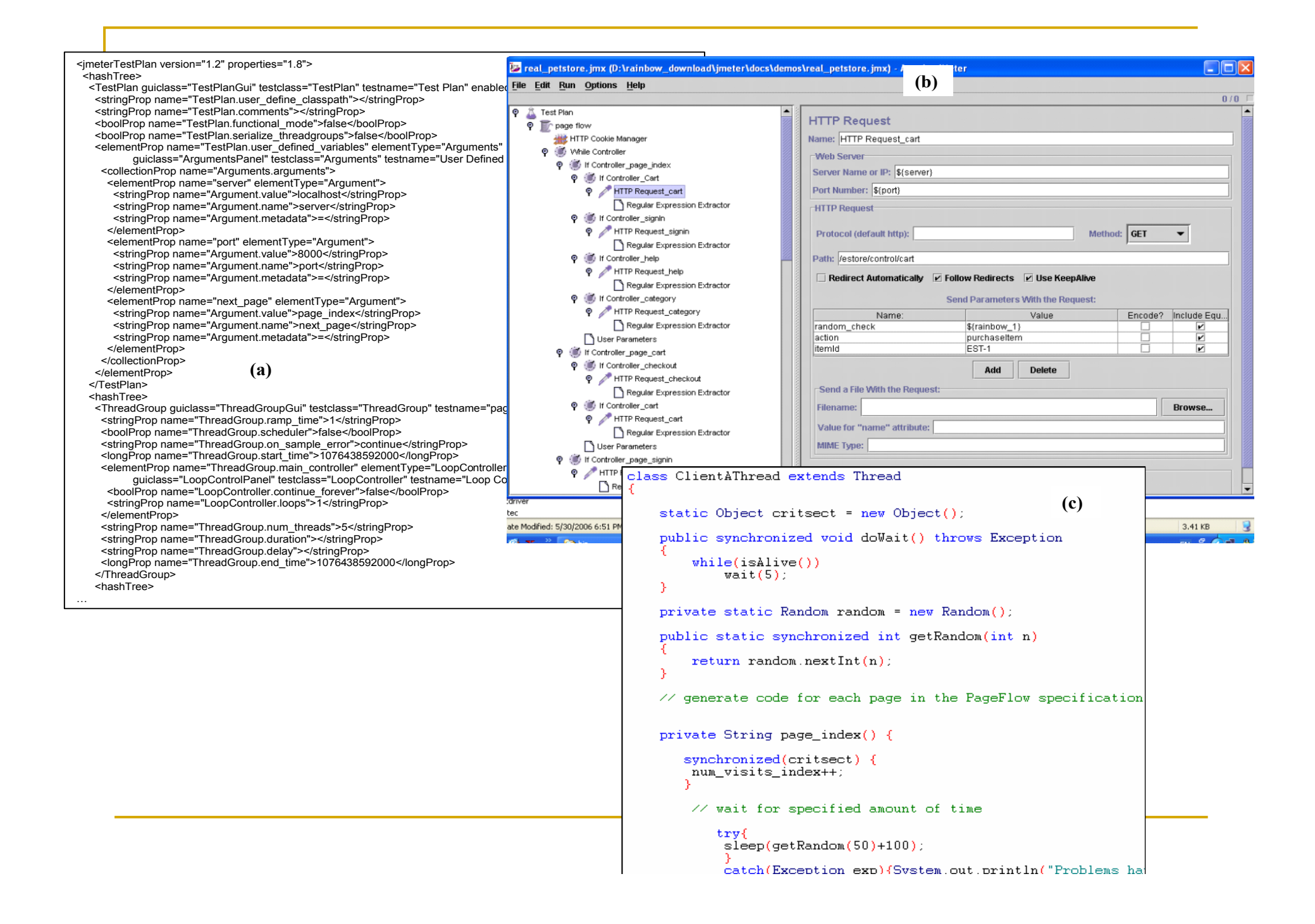

### Example Usage ------ Running Load Tests

- Run the generated JMeter testing plan against the web application server (Java PetStore).
- Analyse important performance measurements, e.g. :
	- visited web pages
	- sample numbers,
	- q average response time,
	- min and max response time,
	- hroughput, etc.
- **n** Results presented using generated JMeter tabular result viewer
	- □ Can also use other JMeter-supplied result analysis tools and visualisations
	- □ Supports exploratory performance engineering for web applications in early-phase design or reengineering.

#### **Summary Report**

Name: Summary Report

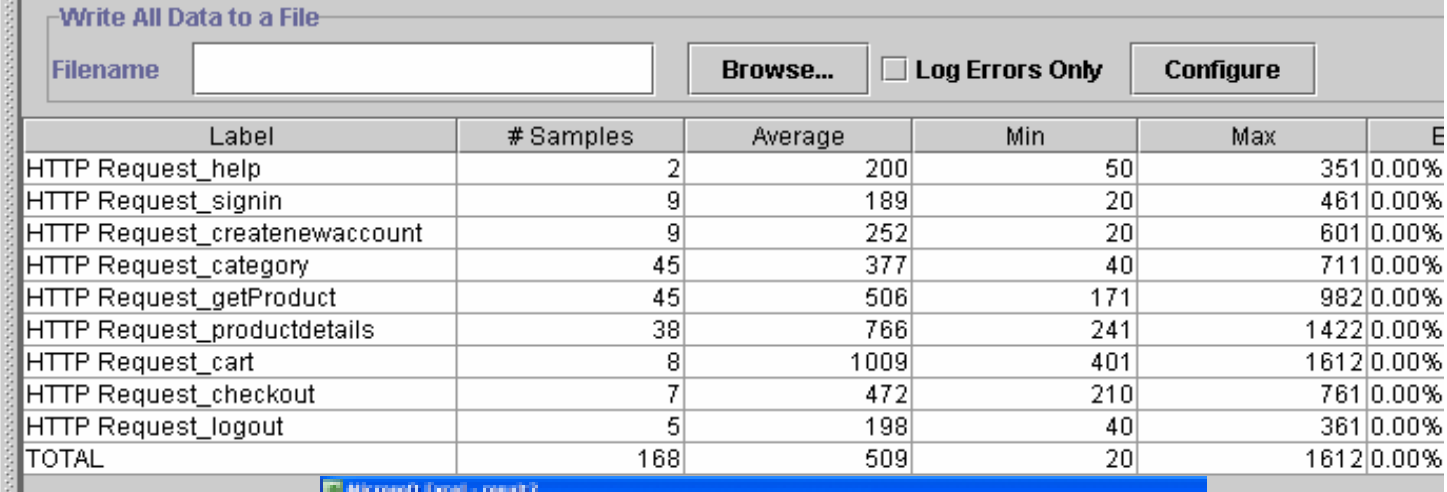

153 be the Sex Sex plant class Day Star Super Sep week and 10度目前は四季風は収益 グラート 地下 計測 算券車 **Rivers**  $\frac{1.951(951(98))}{\Delta 1}$ Al Page Name ٦.  $\Delta t$ 1 Page Way<br>2 Padex<br>3 Cart trenge Time 冷却す  $\frac{1}{\sqrt{2}}\frac{1}{\sqrt{2}}\left( \frac{1}{\sqrt{2}}\right) ^{2}$ 2000 745 1300 845 131 涵  $\frac{1}{2}$  $\mathbb{Z}_2^n$  $\begin{array}{r} 109 \\ 22 \\ 23 \\ 109 \\ 109 \\ \end{array}$  $\overline{\mathbb{Q}}$ category<br>checksut contenuproduct  $10\,$ production 우수 지원 화수 화후 원지 않지 지혜 회에 배치  $25000\,$ 3000 250D 2000 a Visite 1500 **BAverage Time**  $9000$  $600\,$  $\sim$ コート・トッター  $\mathcal{A}^{\mathcal{C}^{\mathcal{C}}}$ 

### Design and Implementation of MaramaMTE+

- <sup>n</sup> Implemented as a set of Eclipse IDE plug-ins using Marama meta-tool
- <sup>n</sup> Eclipse Java Emitter Templates (JET) scripts used to generate form chart-based test plans and scripts
	- <sup>q</sup> JET template generates root JMeter test plan from client form chart component and its properties (name, host(s), threads etc)
	- □ JMeter initialisation components/scripts generated e.g. to set up timing monitors (WhileController).
	- □ First form chart page transformed to an initial http request on target web application (IfController).
	- □ Transitions to Actions in the form chart generate decision logic in the JMeter test script implementing a state machine model
		- <sup>n</sup> Via JMeter's RegexExtractor, UserParameters, etc
	- □ Probabilities in form chart model may be simple random, fixed times, or complex stochastic probability models
		- <sup>n</sup> Implemented as JMeter's BeanShellTimer, Gaussian Random Timer, etc

### Discussion - Key advantages to MaramaMTE+

- The use of a formal stochastic form chart model for client load behavior modeling
	- $\Box$  Models user behavior in terms of probabilistic interactions
	- □ Model can be both reasoned about and used to generate test plans and scripts.
- The ability to extract basic form chart model structure from a web application via web crawling  $\Box$  Much less costly than hand-crafting a user model

### Discussion - Key advantages to MaramaMTE+

- Can version stochastic form charts to compare and contrast performance under different client behavior models
	- q i.e. under different loadings on the server
- <sup>n</sup> Model-based generation of 3rd party stress testing tool test plans and scripts –
	- **q** means MaramaMTE+ can leverage  $3<sup>rd</sup>$  party load testing tools' advanced features e.g. JMeter's sophisticated measurement, reporting, distributed test execution and test scheduling support features
- Can run and compare web application performance under numerous different loading models accurately and efficiently

### Discussion - Limitations

- Engineer needs to manually augment generated form chart with probabilities
- Must live with 3rd party tool limitations:
	- Most web application stress testing tools have less rich client behavioural models than form charts.
	- Thus we need to simplify the model when test scripts are generated or extend the testing tool (if possible)
	- □ Sometimes implementing form chart-specified behaviour is quite complex in the 3rd party testing tool
		- <sup>n</sup> e.g. implementing a probabilistic state machine in JMeter is challenging
	- $\Box$  It is not always easy to control such tools in the way we are able to when generating our own client load test implementation

### Summary: MaramaMTE+

- Automates retrieval of website structural data from a web user's perspective
- <sup>n</sup> Generates a formal model of user interaction behaviour and load testing plans
- Effectiveness demonstrated through a case study, Java Pet Store:
	- <sup>q</sup> site crawled, structural data extracted, a form chart model automatically generated and manually augmented, JMeter testing plans generated and executed, and load testing results collected
- Future plans:
	- <sup>q</sup> will combine the generated form chart with a generated design level model of a legacy system
	- $\Box$  will make it possible for ordinary tool users to make rigorous comparisons between different products (e.g. Java PetStore and .NET PetShop)

## Thank you!

## Questions?

# References

- Cai, Y., Grundy, J.C. and Hosking, J.G. Synthesizing Client Load Models for Performance Engineering via Web Crawling, In Proceedings of the 2007 IEEE/ACM International Conference on Automated Software Engineering, Atlanta, Nov 5-9 2007, IEEE CS Press.
- **n** Grundy, J.C., Cai, Y. and Liu, A. SoftArch/MTE: Generating Distributed System Test-beds from High-level Software Architecture Descriptions, Automated Software Engineering, Kluwer Academic Publishers, vol. 12, no. 1, January 2005, pp. 5-39.
- Cai, Y., Grundy, J.C. and Hosking, J.G. Experiences Integrating and Scaling a Performance Test Bed Generator with an Open Source CASE Tool, In Proceedings of the 2004 IEEE International Conference on Automated Software Engineering, Linz, Austria, September 20-24, IEEE CS Press, pp. 36-45.
- Cai, Y., Grundy, J.C., Hosking, J.G., Dai, X. Software Architecture Modelling and Performance Analysis with Argo/MTE, In Proceedings of the 2004 Conference on Software Engineering and Knowledge Engineering, Baniff, Canada, June 20-24 2004.
- **n** Grundy, J.C., Wei, Z., Nicolescu, R. and Cai, Y. An Environment for Automated Performance Evaluation of J2EE and ASP.NET Thin-client Architectures, In Proceedings of the 2004 Australian Software Engineering Conference, Melbourne, Australia, April 14-17 2004, IEEE CS Press.
- **n** Grundy, J.C., Cai, Y. and Liu, A. Generation of Distributed System Test-beds from High-level Software Architecture Descriptions, In Proceedings of the 16th International Conference on Automated Software Engineering, San Diego, 26-29 Nov 2001, IEEE CS Press, pp. 193-200.